# **D**-Link **Quick Installation Guide**

This product can be set up using any current web browser, i.e., Internet Explorer 6 or Netscape Navigator 6.2.3.

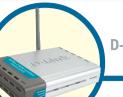

**DWL-2000AP** D-Link *Air*Plus Xtreme G<sup>™</sup>

Wireless Access Point

## **Before You Begin**

It's best to use a computer (with an Ethernet adapter) that is connected to a switch for configuring the DWL-2000AP. The default IP address for the DWL-2000AP is 192.168.0.50 with a Subnet Mask of 255.255.255.0. You will need to assign your computer a Static IP address within the same range as the DWL-2000AP's IP address for the purpose of configuring the DWL-2000AP. See the Appendix if you need assistance in assigning a Static IP address for your network adapter.

## **Check Your Package Contents**

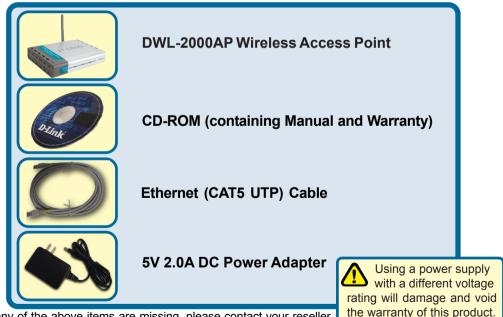

If any of the above items are missing, please contact your reseller.

## Connecting the DWL-2000AP Wireless Access Point to Your Network

- A. First, connect the power adapter to the receptor at the back panel of the DWL-2000AP and then plug the other end of the power adapter to a wall outlet or power strip. The Power LED will turn ON to indicate proper operation.
- B. Insert one end of the cable to the Ethernet port on the back panel of the DWL-2000AP and the other end of the cable to an Ethernet Broadband Router (i.e., D-Link DI-604) or Switch (i.e., D-Link DSS-5+). Note: You also have the option of connecting the DWL-2000AP directly to the computer that will be used for configuration. The Link LED light will illuminate to indicate a proper Ethernet connection. (Note: The Ethernet Port on the DWL-2000AP is Auto-MDI/MDIX. Meaning you can use a straight-through or crossover-Ethernet cable to connect to the Ethernet port on the DWL-2000AP.)
- C. The DWL-G650 AirPlus Xtreme G Wireless Cardbus Adapter and the DWL-G520 AirPlus Xtreme G Wireless PCI Adapter will connect, out of the box, with the DWL-2000AP, using their default wireless settings. Computers with 802.11b wireless adapters can also connect to the DWL-2000AP.

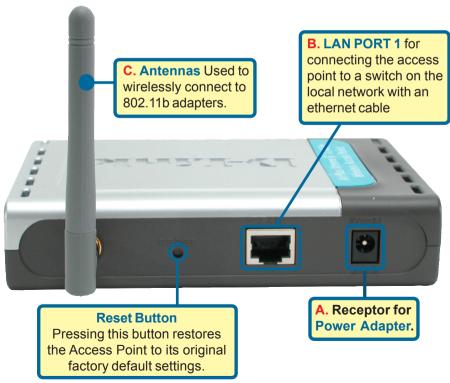

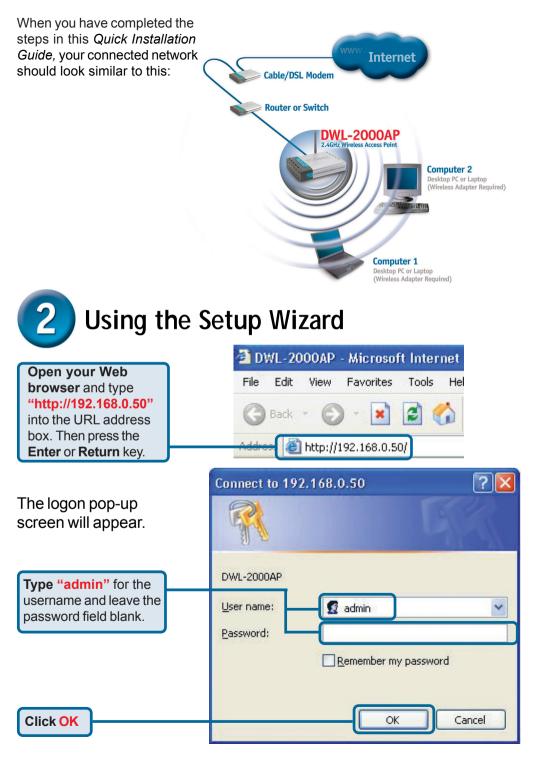

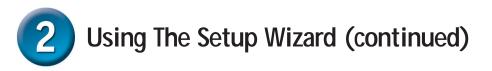

Once you have logged in, the **Home** screen will appear.

**Click Run Wizard** 

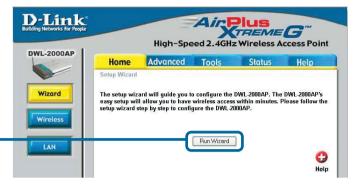

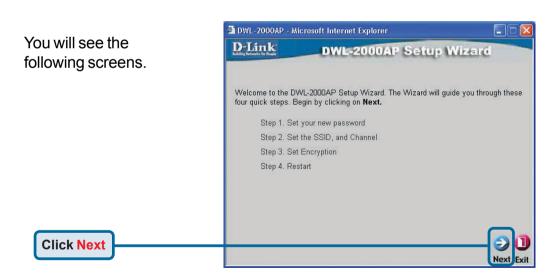

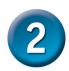

## Using The Setup Wizard (continued)

**Step 1** - **Set up your new password**. You have the option to establish a password.

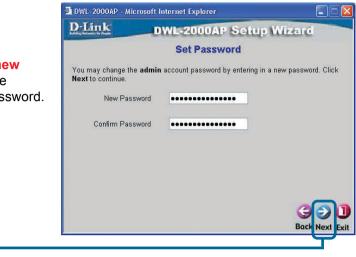

#### Step 2 - Wireless Setup

**Click Next** 

The default wireless settings are: SSID = **default** Channel = **6** You can change these settings to match an existing wireless network.

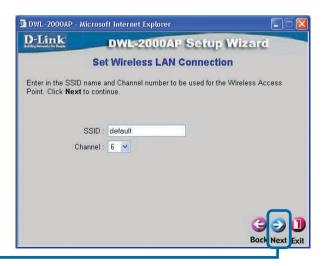

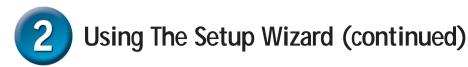

### Step 3 - Encryption

The DWL-2000AP is capable of two levels of wireless encryption 64-bit and 128-bit. **By default the encryption is disabled.** You can change the encryption settings for more secure wireless communication.

| 🚰 DWL-2000AP - Mic                                | rosoft Internet Explorer                                                                                                    |                         |
|---------------------------------------------------|----------------------------------------------------------------------------------------------------|-------------------------|
| D-Link                                            | DWL-2000AP Setup                                                                                                    | Wizerd                  |
|                                                   | Setup Encryption                                                                                                    |                         |
| If you wish to use er<br><b>Next</b> to continue. | cryption,enable it here and enter the encry                                                                                                    | yption Key values.Click |
| Wep : 🔿 Ena                                       | bled 🧿 Disabled                                                                                                    |                         |
| Encryption : 64Bit                                | <ul> <li>Image: A set of the set of the</li></ul> |                         |
| WEP Mode : HEX                                    |                                                                                                    |                         |
| Key1 : 💿                                          |                                                                                                    |                         |
| Key2 : 🔿                                          |                                                                                                    |                         |
| КеуЗ : 🔿                                          |                                                                                                    |                         |
| Key4 : 🔿                                          |                                                                                                    |                         |
|                                                   |                                                                                                    | GON                     |
|                                                   |                                                                                                    | Back Next Exit          |

## Your Setup is Complete!

**Click Next** 

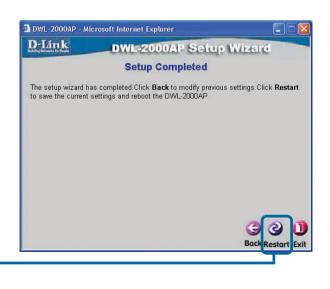

**Click Restart** 

| 🗿 DWL-2000AF  | - Microsoft Internet Explorer  |
|---------------|--------------------------------|
| <u>D-Link</u> | DWL-2000AP Setup Wizard        |
|               | Saving Changes and Restarting. |
| Click Close   | Close                          |
|               |                                |

You will be returned to the Home tab.

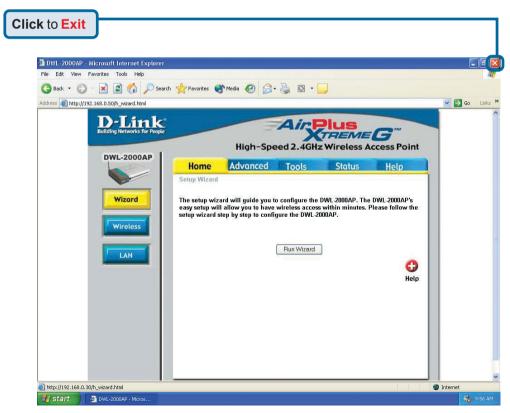

For additional settings or information, refer to the **Advanced**, **Tools**, or **Status** tabs on the web-management interface; or to the manual located on the CD-ROM.

### Appendix Assigning a Static IP Address in Windows

To assign a Static IP Address to the laptop or computer that you are using to configure the DWL-2000AP, please do the following:

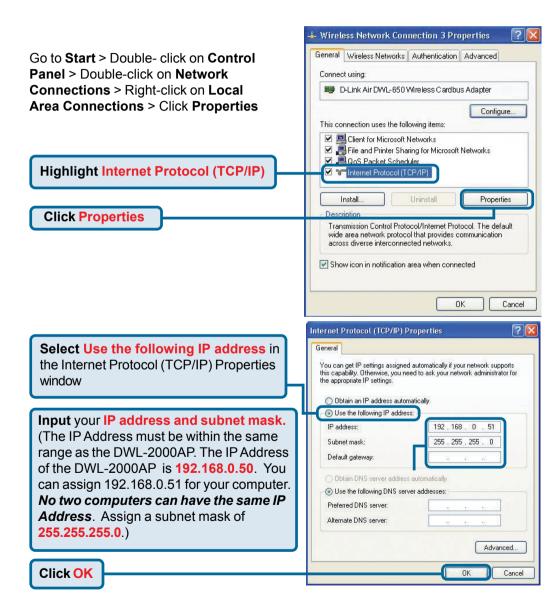

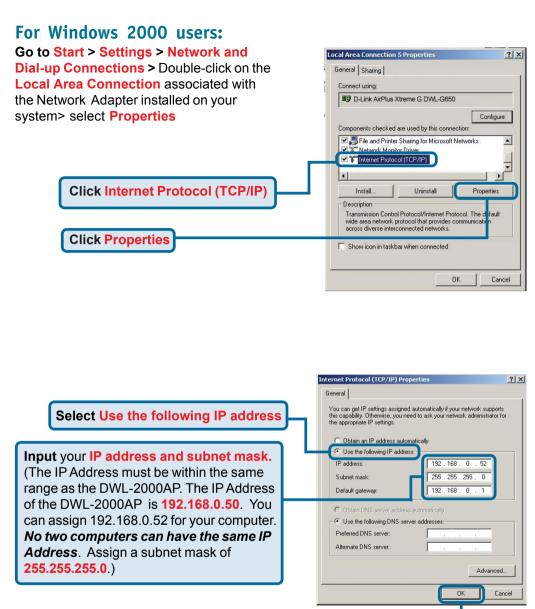

Click OK

### For Windows Me and 98se users:

Click Internet Protocol (TCP/IP) Go to Start > Settings > Control Panel > Double-click on the Local Area Connection associated with the Network Adapter installed on your system > select Properties

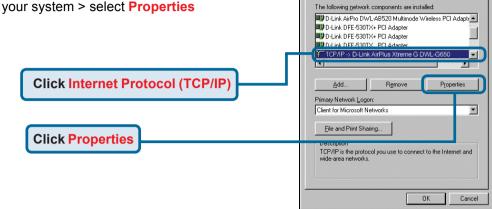

Network

Configuration | Identification | Access Control |

? X

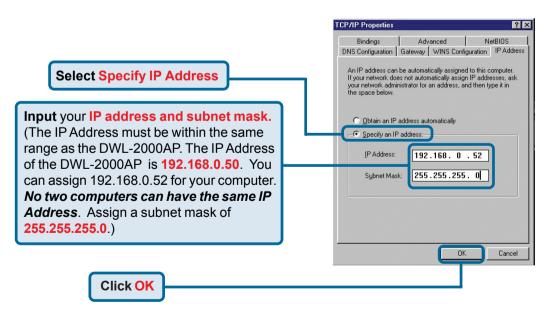

### For Apple Macintosh OS X:

### Go to the Apple Menu Click on Network and Select System Preferences

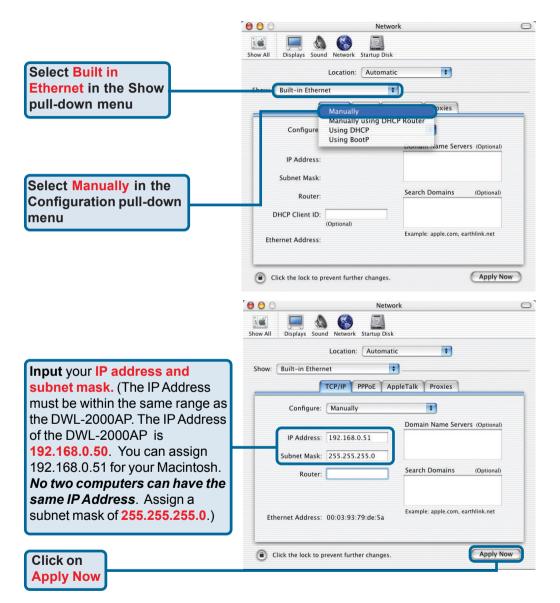

## **Technical Support**

You can find software updates and user documentation on the D-Link website.

D-Link provides free technical support for customers within the United States and within Canada for the duration of the warranty period on this product.

U.S. and Canadian customers can contact D-Link technical support through our website, or by phone.

### Tech Support for customers within the United States: D-Link Technical Support over the Telephone:

(877) 453-5465 24 hours a day, seven days a week.

**D-Link Technical Support over the Internet:** http://support.dlink.com email:support@dlink.com

### Tech Support for customers within Canada:

D-Link Technical Support over the Telephone:

(800) 361-5265 Monday to Friday 8:30am to 9:00pm EST

### D-Link Technical Support over the Internet:

http://support.dlink.ca email:support@dlink.ca

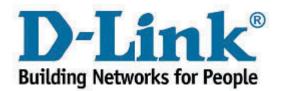